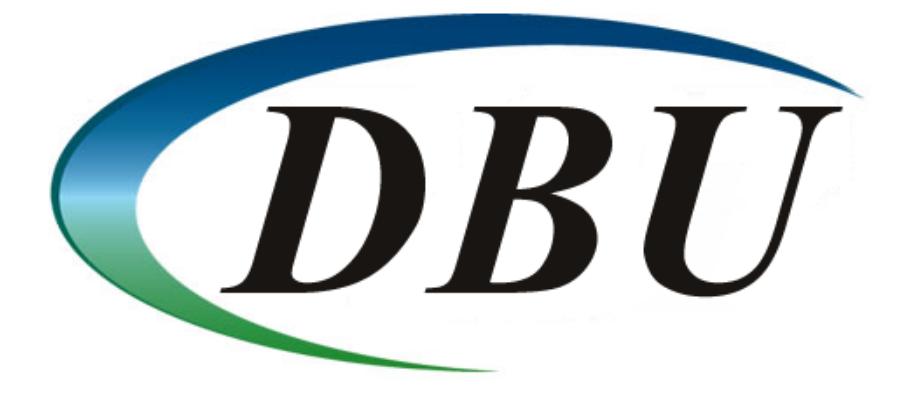

#### **ProData DBU/Server - Web**

Quick Start Guide

# **What is DBU/Server?**

DBU/Server is a graphic user interface (GUI) for our popular DBU database utility, accessible from within your favorite web browser.

## **Installation**

This guide assumes that DBU/Server is installed and running on a network-accessible computer. If this is not the case (or if you are unsure) please contact your internal tech support team, or visit <http://dodbu.com/dbu-server> for details.

### **Launch the App**

To access DBU/Server from a web browser:

- 1. Obtain the DNS name or IP address of the machine running DBU/Server
- 2. Open your favorite browser and enter the following in the address bar, replacing **[dns\_name\_or\_ip]**  with the DNS name or IP obtained in step #1: **[dns\_name\_or\_ip]:8205/DBU**

Examples: **10.1.1.222:8205/DBU** or **myconnection:8205/DBU**

**Note:** The **/DBU** portion if the URL must be uppercase.

**Note:** By default, DBU/Server runs on port **8205** and listens for shutdown on port **8005**. In some circumstances, one or both of these ports may be utilized by another service, which will cause conflicts. Check out the **DBU/Server Port Configuration Guide for details on** Determining utilized ports and configuring DBU/Server to use custom ports.

#### **Create a New System Connection**

1. If this is your first time using DBU/Server, click the **Add New System Connection** button to add a connection *(Figure 1)*. Otherwise, **Login** to view existing connections. **NOTE**: If you recently upgraded to a newer version of DBU for example DBU10 to DBU11 you will need to create new connections that will point to the new DBU11 library *(Figure 2).*

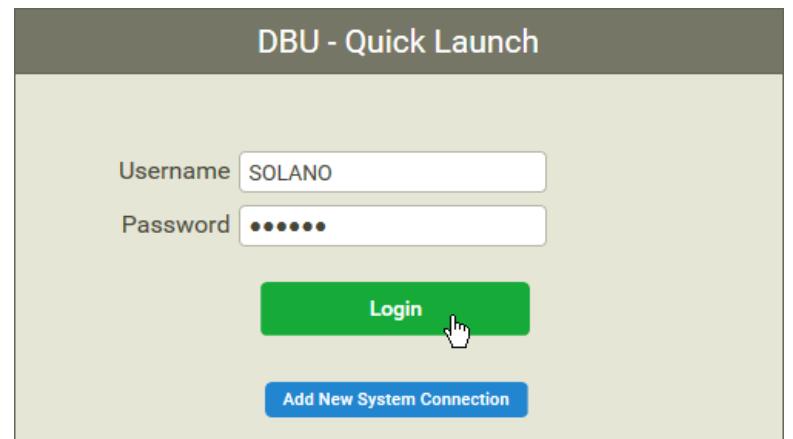

**Figure 1**

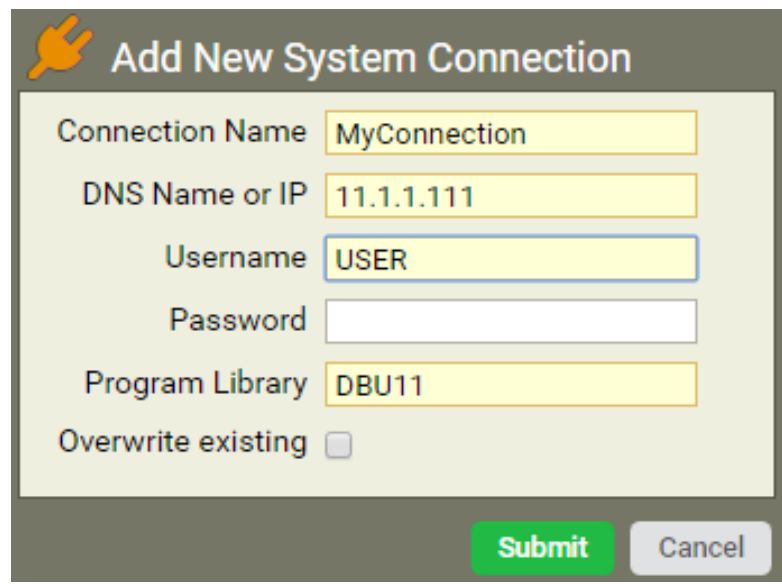

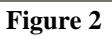

2. Choose the desired System and specify a Library (default is \*USRLIBL), Object Name, and Object Type. Once finished, click **Load Object** and you're on your way! A successfully loaded object will resemble that shown in Figure 3.

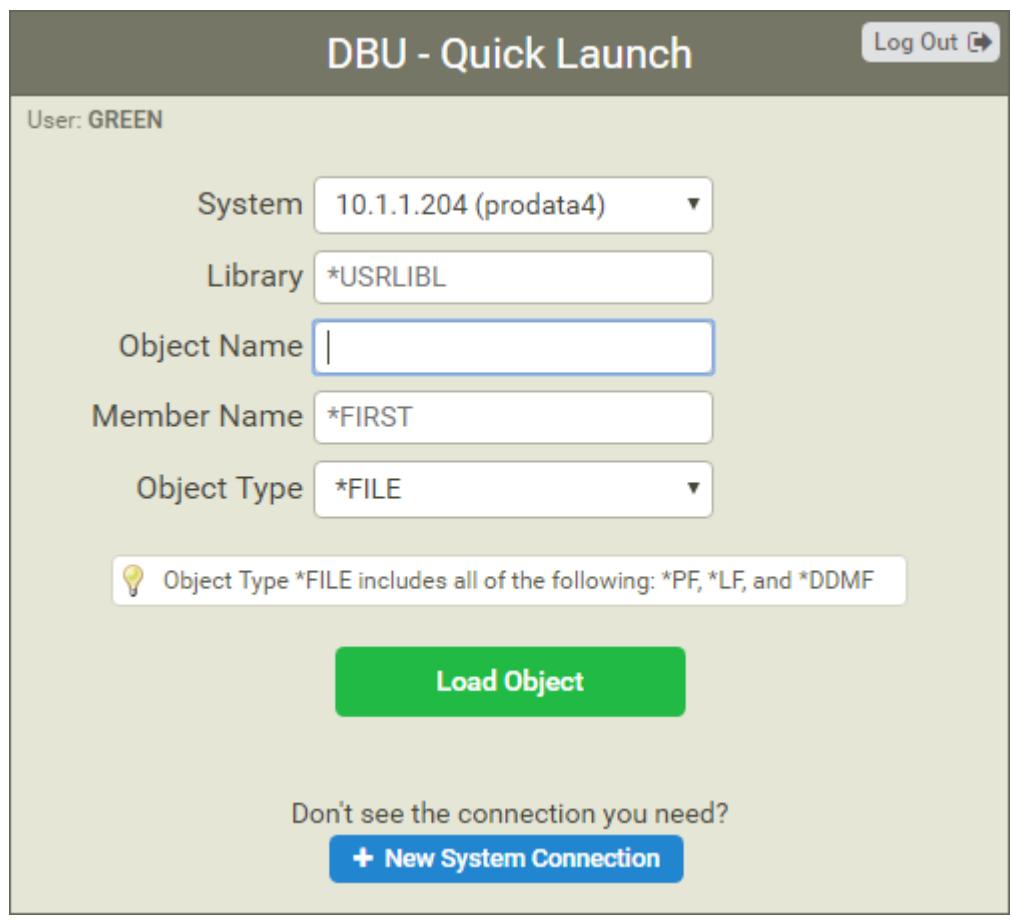

**Figure 3**

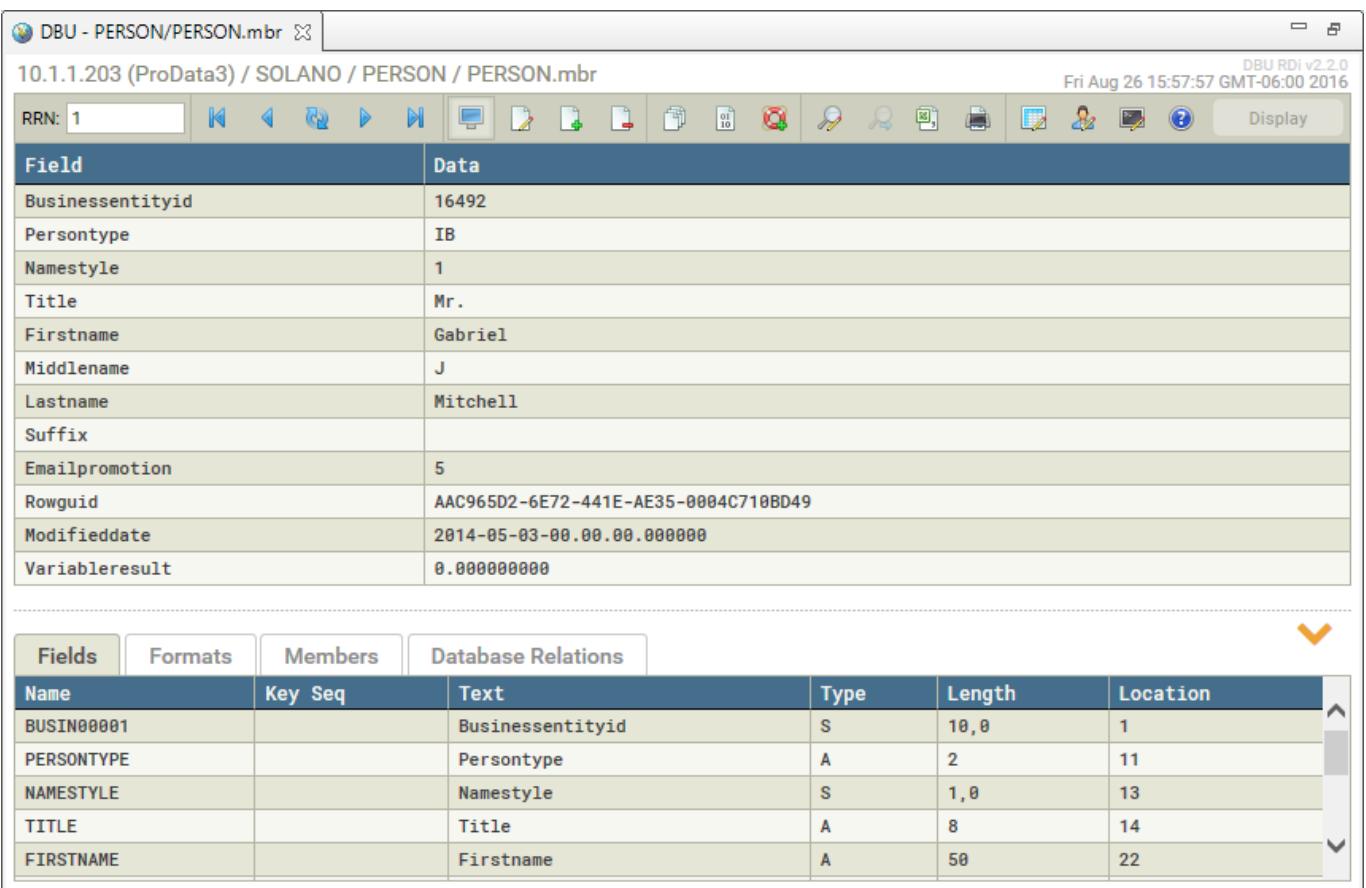

**Figure 4**

### **Do DBU!**

At this point you have everything you need to begin using DBU/Server from you web browser.

**Note:** An instance of DBU/Server must be running on a network-accessible machine for the app to function properly.

If this is your first time using DBU/Server, or if it's been a while, we encourage you to read through the [DBU/Server User Manual](http://www.dodbu.com/dbu-server/docs/DBUServer-UserManual.pdf) **Exploring the Interface** section to familiarize yourself with the basics.

If you'd like to delve a little deeper into the underlying functionality of DBU/Server, check out the **Functional Reference** near the end of the DBU/Server User Manual. Of course, you're always welcome to contact us if you have questions or need assistance:

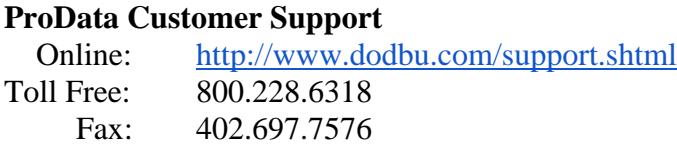